# **CA Agile Vision ™**

## **Notas de la versión Summer 2012**

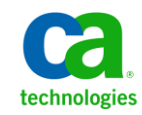

## **Referencias a productos de CA Technologies**

Este conjunto de documentación hace referencia a las siguientes marcas y productos de CA Technologies:

- CA Agile Vision™
- CA Product Vision
- CA Clarity PPM
- CA Software Change Manager

Esta documentación, que incluye sistemas incrustados de ayuda y materiales distribuidos por medios electrónicos (en adelante, referidos como la "Documentación") se proporciona con el único propósito de informar al usuario final, pudiendo CA proceder a su modificación o retirada en cualquier momento.

Queda prohibida la copia, transferencia, reproducción, divulgación, modificación o duplicado de la totalidad o parte de esta Documentación sin el consentimiento previo y por escrito de CA. Esta Documentación es información confidencial, propiedad de CA, y no puede ser divulgada por Vd. ni puede ser utilizada para ningún otro propósito distinto, a menos que haya sido autorizado en virtud de (i) un acuerdo suscrito aparte entre Vd. y CA que rija su uso del software de CA al que se refiere la Documentación; o (ii) un acuerdo de confidencialidad suscrito aparte entre Vd. y CA.

No obstante lo anterior, si dispone de licencias de los productos informáticos a los que se hace referencia en la Documentación, Vd. puede imprimir, o procurar de alguna otra forma, un número razonable de copias de la Documentación, que serán exclusivamente para uso interno de Vd. y de sus empleados, y cuyo uso deberá guardar relación con dichos productos. En cualquier caso, en dichas copias deberán figurar los avisos e inscripciones relativas a los derechos de autor de CA.

Este derecho a realizar copias de la Documentación sólo tendrá validez durante el período en que la licencia aplicable para el software en cuestión esté en vigor. En caso de terminarse la licencia por cualquier razón, Vd. es el responsable de certificar por escrito a CA que todas las copias, totales o parciales, de la Documentación, han sido devueltas a CA o, en su caso, destruidas.

EN LA MEDIDA EN QUE LA LEY APLICABLE LO PERMITA, CA PROPORCIONA ESTA DOCUMENTACIÓN "TAL CUAL" SIN GARANTÍA DE NINGÚN TIPO INCLUIDAS, ENTRE OTRAS PERO SIN LIMITARSE A ELLAS, LAS GARANTÍAS IMPLÍCITAS DE COMERCIALIZACIÓN, ADECUACIÓN A UN FIN CONCRETO Y NO INCUMPLIMIENTO. CA NO RESPONDERÁ EN NINGÚN CASO, ANTE VD. NI ANTE TERCEROS, EN LOS SUPUESTOS DE DEMANDAS POR PÉRDIDAS O DAÑOS, DIRECTOS O INDIRECTOS, QUE SE DERIVEN DEL USO DE ESTA DOCUMENTACIÓN INCLUYENDO A TÍTULO ENUNCIATIVO PERO SIN LIMITARSE A ELLO, LA PÉRDIDA DE BENEFICIOS Y DE INVERSIONES, LA INTERRUPCIÓN DE LA ACTIVIDAD EMPRESARIAL, LA PÉRDIDA DEL FONDO DE COMERCIO O LA PÉRDIDA DE DATOS, INCLUSO CUANDO CA HUBIERA PODIDO SER ADVERTIDA CON ANTELACIÓN Y EXPRESAMENTE DE LA POSIBILIDAD DE DICHAS PÉRDIDAS O DAÑOS.

El uso de cualquier producto informático al que se haga referencia en la Documentación se regirá por el acuerdo de licencia aplicable. Los términos de este aviso no modifican, en modo alguno, dicho acuerdo de licencia.

#### CA es el fabricante de esta Documentación.

Esta Documentación presenta "Derechos Restringidos". El uso, la duplicación o la divulgación por parte del gobierno de los Estados Unidos está sujeta a las restricciones establecidas en las secciones 12.212, 52.227-14 y 52.227-19(c)(1) - (2) de FAR y en la sección 252.227-7014(b)(3) de DFARS, según corresponda, o en posteriores.

Copyright © 2012 CA. Todos los derechos reservados. Todas las marcas registradas y nombres comerciales, logotipos y marcas de servicios a los que se hace referencia en este documento pertenecen a sus respectivas compañías.

## **Información de contacto del servicio de Soporte técnico**

Para obtener soporte técnico en línea, una lista completa de direcciones y el horario de servicio principal, acceda a la sección de Soporte técnico en la dirección [http://www.ca.com/worldwide.](http://www.ca.com/worldwide)

## **Contenido**

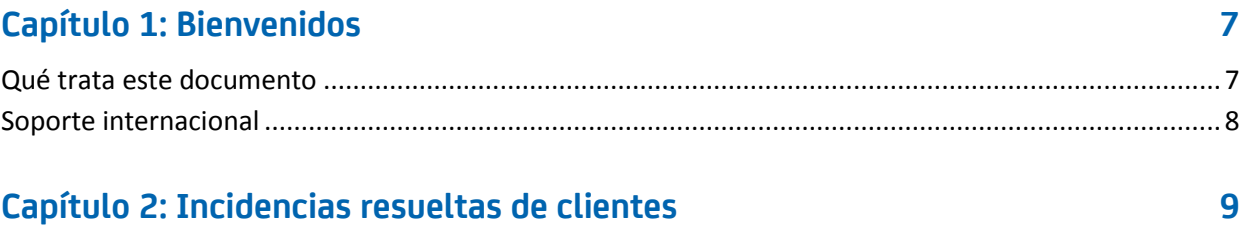

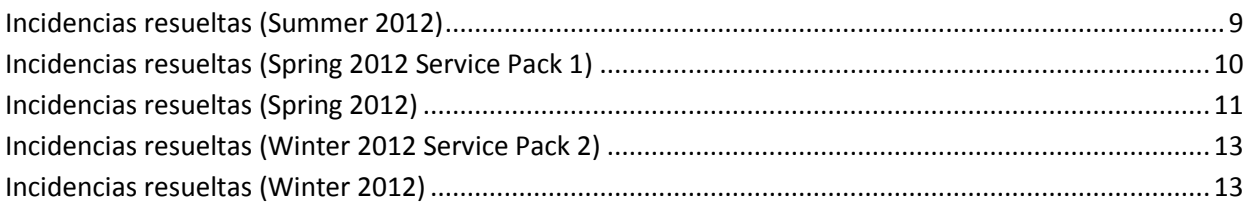

## Capítulo 3: Funciones nuevas, mejoradas y eliminadas

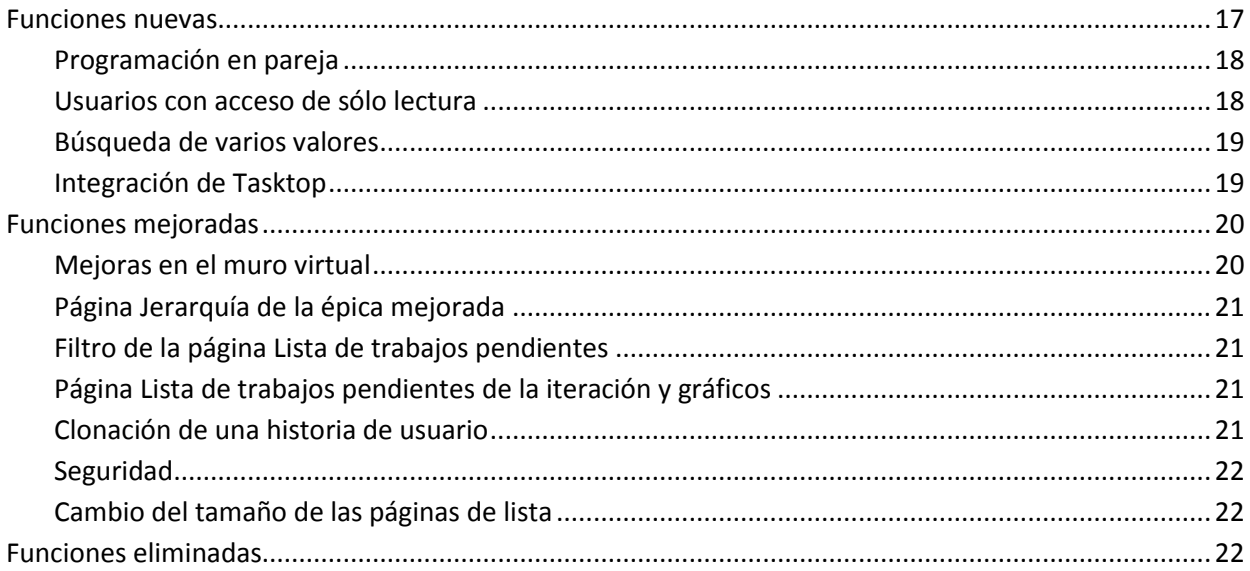

## Capítulo 4: Documentación

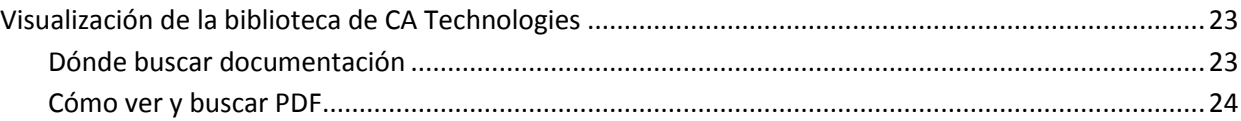

23

 $17$ 

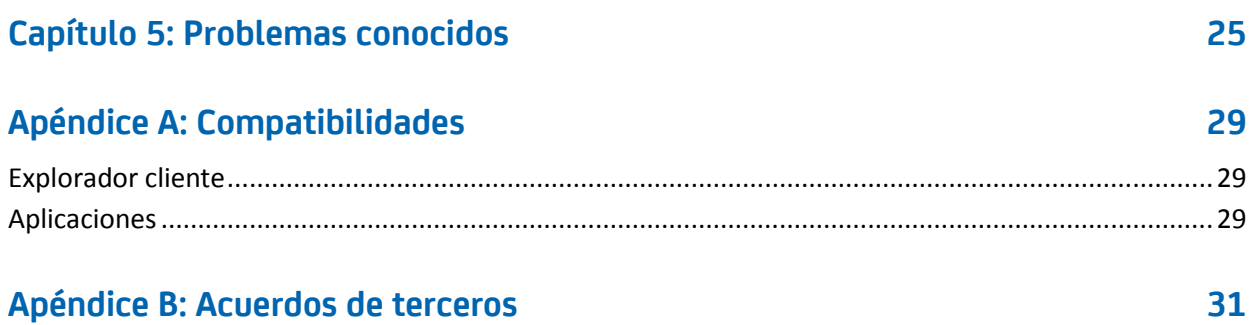

## <span id="page-6-0"></span>**Capítulo 1: Bienvenidos**

Bienvenido a la entrega Summer 2012 de CA Agile Vision™.

Esta sección contiene los siguientes temas:

[Qué trata este documento](#page-6-1) (en la página 7) [Soporte internacional](#page-7-0) (en la página 8)

### <span id="page-6-1"></span>**Qué trata este documento**

Este documento proporciona información detallada acerca de funciones nuevas, mejoradas y eliminadas de esta entrega de CA Agile Vision. Las notas de la versión también incluyen incidencias resueltas de clientes, información general acerca de la documentación del producto, problemas conocidos que afectan a CA Agile Vision, compatibilidades del producto y reconocimientos de terceros.

**Nota:** En el momento de la publicación, el producto es compatible con los sistemas operativos y el software de terceros indicados en este documento. Para obtener ayuda, póngase en contacto con el servicio de Soporte de CA en <http://ca.com/support>. Para obtener las instrucciones de instalación completas, consulte la *Guía de implementación*.

## <span id="page-7-0"></span>**Soporte internacional**

Un producto internacionalizado es un producto en inglés que funciona correctamente en versiones en idiomas locales del sistema operativo y de productos de terceros necesarios. Un producto internacionalizado es compatible con datos de entrada y salida en un idioma local.

Un producto traducido (a veces se denomina producto localizado) es un producto internacionalizado que presenta un soporte en otros idiomas para la interfaz de usuario del producto, la ayuda en línea y otra documentación. Además de la entrega en inglés de CA Agile Vision, la interfaz de usuario está disponible en los siguientes idiomas:

- Portugués (Brasil) Francés
- Alemán Italiano
- 
- 
- 
- Japonés Español

Las versiones localizadas de la ayuda en línea de CA Agile Vision y de la documentación del producto están disponibles en un plazo de 90 días desde la disponibilidad general del producto. Las ediciones más recientes de la documentación localizada del producto están disponibles en el sitio Web de Soporte de CA, en [http://ca.com/docs.](http://ca.com/docs)

## <span id="page-8-0"></span>**Capítulo 2: Incidencias resueltas de clientes**

Esta sección contiene los siguientes temas:

[Incidencias resueltas \(Summer 2012\)](#page-8-1) (en la página 9) [Incidencias resueltas \(Spring 2012 Service Pack 1\)](#page-9-0) (en la página 10) [Incidencias resueltas \(Spring 2012\)](#page-10-0) (en la página 11) [Incidencias resueltas \(Winter 2012 Service Pack 2\)](#page-12-0) (en la página 13) [Incidencias resueltas \(Winter 2012\)](#page-12-1) (en la página 13)

### <span id="page-8-1"></span>**Incidencias resueltas (Summer 2012)**

#### **La estimación de las tareas de CA Agile Vision se muestra como una ETC de asignación de Clarity.**

El cálculo de ETC tiene en cuenta las horas reales publicadas en hojas de tiempo de CA Clarity PPM. La ETC es la diferencia entre las horas estimadas en CA Agile Vision y las horas reales de una hoja de tiempo de CA Clarity PPM.

ETC = Horas estimadas - suma de las horas reales

#### **El trabajo Sincronización de productos de CA Vision produce un error debido a que la dirección de correo electrónico del miembro del equipo es corta.**

El trabajo Sincronización de productos de CA Vision se ejecuta correctamente incluso cuando la longitud de las direcciones de correo electrónico de los recursos del proyecto tienen menos de 7 caracteres.

#### **Los usuarios no pueden volver a aplicar la definición del trabajo Sincronización de hojas de tiempo de CA Agile Vision porque no aparece en la página de detalles del complemento.**

Cuando se actualiza el complemento, el trabajo Sincronización de hojas de tiempo de CA Agile Vision aparece en la página de detalles del complemento.

#### **El campo de usuarios personalizados no muestra el icono de búsqueda en Productos, Requisitos ni Historias de usuario.**

Cuando se crea un campo de búsqueda personalizado para productos, requisitos o historias de usuario, el campo aparece con el icono de búsqueda.

#### **Los usuarios que no son administradores no pueden ver el gráfico Estado de finalización de la historia de usuario.**

Cualquier usuario con un perfil de usuario de CA Agile Vision, superusuario de CA Agile Vision, usuario de Vision y superusuario de Vision puede ver el gráfico Estado de finalización de la historia de usuario.

#### **La edición en línea del campo de la URL personalizada de la página de la lista de trabajos pendientes tiene un límite de 80 caracteres aunque el atributo se establezca en 255 caracteres.**

Se puede realizar una edición en línea de un campo de URL personalizada desde la página de la lista de trabajos pendientes e introducir hasta 255 caracteres.

#### **Tras instalar el complemento de integración de Clarity, la página de detalles del complemento muestra varios elementos y vistas como "no instalados".**

La página de detalles del complemento muestra todos los elementos instalados como instalados y cualquier vista configurada anteriormente como lista para la actualización.

#### **No utilice decimales en los puntos de las historias de usuario.**

Si se importan datos de historias de usuario mediante el cargador de datos, verifique que los puntos de las historias de usuario no contienen decimales. Exprese los puntos de las historias de usuario como números enteros. CA Agile Vision no muestra de manera coherente los puntos de historia que contienen decimales.

### <span id="page-9-0"></span>**Incidencias resueltas (Spring 2012 Service Pack 1)**

#### **Al realizar la sincronización con Clarity, la estimación hasta finalizar (ETC) mostraba horas estimadas de CA Agile Vision.**

El cálculo de ETC tiene en cuenta las horas reales publicadas en hojas de tiempo de CA Clarity PPM. La ETC es la diferencia entre las horas estimadas en CA Agile Vision y las horas reales de una hoja de tiempo de CA Clarity PPM.

ETC = Horas estimadas - suma de las horas reales

#### **Si no se habilitaba Chatter para las tareas, se mostraba un mensaje de error durante la gestión de impedimentos.**

Se pueden gestionar impedimentos sin habilitar Chatter. Las fuentes de Chatter para los impedimentos sólo están disponibles cuando se habilitan para las tareas.

## <span id="page-10-0"></span>**Incidencias resueltas (Spring 2012)**

**Cuando se realiza la sincronización con CA Clarity PPM, todos los caracteres del nombre de la historia de usuario se sincronizan correctamente con el nombre de la tarea, aunque el nombre exceda el límite de 150 caracteres del nombre de la tarea.**

#### **Soluciones alternativas:**

- Verifique que el nombre de la historia de usuario tiene menos de 150 caracteres.
- Edite el nombre de la tarea en CA Clarity PPM para que tenga menos de 150 caracteres.

#### **En la página Lista de trabajos pendientes de iteración y gráficos, si una iteración tiene 100 historias de usuario y cada historia de usuario tiene 15 tareas, se produce un error al expandirlas.**

Cuando hay demasiadas historias de usuario y tareas, recibe un error en el que se explica que hay demasiadas tareas para expandir todo y que debe seleccionar un número de elementos más pequeño para que se muestren.

#### **Soluciones alternativas:**

- Reduzca la paginación a 50 o menos.
- Expanda sólo las historias necesarias.

#### **Se produce un error en el trabajo de sincronización de CA Clarity PPM.**

Cuando se agrega al proyecto de CA Clarity PPM un número de usuarios mayor que el número que permite la licencia de CA Agile Vision, aparece un mensaje de error.

#### **El trabajo de sincronización de Clarity produce un error.**

El trabajo de sincronización produce el siguiente error:

*Updating existing AV User DUPLICATE\_VALUE: duplicate value found: External\_ID\_\_c duplicates value on record with id (Actualizando usuario existente de AV DUPLICATE\_VALUE: se ha encontrado un valor duplicado: External\_ID\_\_c duplica el valor del registro con el ID)*

#### **El valor del código de cargo especificado produce un error al rellenar la hoja de tiempo, de forma predeterminada.**

Cuando una tarea tiene un tipo de tarea en CA Agile Vision y se le asigna un código de cargo de CA Clarity PPM, el trabajo de sincronización produce un error al rellenar la hoja de tiempo con el código de cargo asignado. Se debe actualizar la hoja de tiempo manualmente con el código de cargo correcto.

#### **Las fechas de creación y actualización de la opción de búsqueda son incorrectas.**

Al utilizar la búsqueda, el resultado de la fecha de creación y de actualización siempre es 1/1/1970, o 12/31/1969, en función de la configuración regional.

#### **La actualización masiva no funciona en la página Lista de trabajos pendientes.**

Aparece un icono de error de JavaScript en la barra de estado de IE 8.x al intentar utilizar Actualización masiva en la página Lista de trabajos pendientes.

#### **La utilización de comillas dobles para un nombre de usuario no permite que la opción de sugerencias automáticas encuentre el usuario en el campo Asignatario.**

El valor para el nombre de usuario no puede tener comillas dobles. Si se intenta especificar un valor en el campo Asignatario de la página Edición de la historia de usuario, no se muestran en la lista los nombres de usuario que contienen comillas dobles.

#### **No se guarda en el servidor el tamaño de página de Tareas y Dependencias de una historia de usuario.**

No hay ninguna configuración personalizada del tamaño de página de Tareas y Dependencias de las historias de usuario de la página Lista de trabajos pendientes.

#### **La configuración de las vistas de la lista de trabajos pendientes de varios productos y del ancho de las columnas presenta un comportamiento impredecible.**

Cuando se agregan atributos personalizados a la vista Lista de trabajos pendientes de distintos productos, a veces las columnas disminuyen de tamaño y los valores aparecen justificados a la izquierda.

#### **Al crear una iteración, apareció un error para informar de una consulta no seleccionable en un tipo de objeto grande (más de 100.000 filas).**

Este error aparece cuando se integra CA Agile Vision con la entrega 13.0.0 de CA Clarity PPM y falla la creación de una iteración.

**Tras una actualización de la plataforma de Salesforce.com a Spring 2012, la página de detalles del usuario no se abre y se muestra un error.**

Cuando se intenta abrir la página de detalles del usuario, aparece el siguiente mensaje de error:

*SObject row was retrieved via SOQL without querying the requested field: User.Email (Se ha recuperado la fila SObject mediante SOQL sin consultar el campo solicitado: User.Email)*

### <span id="page-12-0"></span>**Incidencias resueltas (Winter 2012 Service Pack 2)**

**La página se cuelga al arrastrar un elemento de la lista de trabajos pendientes al panel Historias de iteración, y viceversa, sin soltar el ratón.**

La página Lista de trabajos pendientes se cuelga al arrastrar y soltar elementos al panel Historias de iteración. Si se arrastra un elemento al panel Historias de iteración y se vuelve a llevar al panel Lista de trabajos pendientes sin soltar el elemento, la página se cuelga y aparece el icono Trabajando.

#### **Al intentar acceder a la página de detalles de un paquete de CA Software Change Manager (SCM), aparece un error.**

Si un superusuario o un usuario de CA Agile Vision intentan abrir la página Detalles del paquete de CA SCM, aparece el siguiente mensaje de error:

*SCM: Insufficient Privileges (SCM: privilegios insuficientes)*

#### **Como cliente de CA Clarity SaaS, el cambio de la dirección URL para un entorno de producción o de espacio aislado de CA Agile Vision en un archivo .jar produce un impacto en todos los usuarios.**

Anteriormente, la URL del entorno de producción o de espacio aislado se especificaba en un archivo .jar. Ahora, la URL se puede cambiar en la herramienta de administración de CA Clarity PPM, en la página Configuración de la administración de CA Vision.

### <span id="page-12-1"></span>**Incidencias resueltas (Winter 2012)**

#### **Los grupos de permiso no siempre se configuran correctamente.**

Tras crear un grupo de usuarios y buscar el nombre del grupo, el grupo no existe.

**Los gráficos de fusión no se muestran en japonés ni en chino.**

Los gráficos no están traducidos.

#### **Las entradas de la hoja de tiempo se suprimen tras la sincronización con un proyecto de CA Clarity PPM cuando el asignatario de la tarea no crea el registro de trabajo.**

Las entradas de las hojas de tiempo no se sincronizan de manera adecuada cuando se integra CA Agile Vision con CA Clarity PPM.

#### **Error de tiempo de espera excedido cuando se ejecuta la actualización de AVEE**

Cuando se actualiza de la versión 2.5.3 a Spring 2011 (2.8), se produce un error de tiempo de espera excedido al ejecutar la URL de actualización de AVEE.

#### **No se puede obtener la lista de trabajos pendientes.**

Tras actualizar a la entrega Spring 2011 de CA Agile Vision, algunos superusuarios de CA Agile Vision no pueden acceder a la página Lista de trabajos pendientes.

#### **La supresión de un filtro de la lista de trabajos pendientes producirá una página de error de "intento de eliminar la referencia a un objeto nulo".**

Se ha producido un error inesperado. Se ha notificado a su proveedor de solución. (agile1106011750).

#### **Se recibe un error de SFDC al clasificar historias de usuario tras la actualización a 2.8.**

No se han actualizado correctamente las historias de usuario clonadas y el tipo de registro que no se ha agregado correctamente a la historia durante la clonación. Al clasificar historias de usuario, recibe el siguiente error:

*Update failed. First exception on row 1 with id a0LA0000003Lu67MAC; first error: FIELD\_CUSTOM\_VALIDATION\_EXCEPTION, Record Type is required: record type. (Error al actualizar. Primera excepción en la fila 1 con el ID a0LA0000003Lu67MAC; primer error: FIELD\_CUSTOM\_VALIDATION\_EXCEPTION, se requiere el tipo de registro: tipo de registro)*

**Se recibe un error de SFDC al clasificar la lista de trabajos pendientes debido a los miembros del equipo inactivos o a los miembros del equipo que ya no están en el producto.**

Al clasificar los usuarios de la lista de trabajos pendientes, mediante el método de arrastrar y soltar, se recibe el siguiente error de SFDC:

*Update failed. First exception on row 1 with id a0LA000000022wcMAA; first error: FIELD\_CUSTOM\_VALIDATION\_EXCEPTION, User is not a member on product: product name. (Error al actualizar. Primera excepción en la fila 1 con el ID a0LA000000022wcMAA; primer error: FIELD\_CUSTOM\_VALIDATION\_EXCEPTION, el usuario no es un miembro del* 

*producto: nombre del producto)*

#### **Algunos usuarios de la columna Usuario asignado se muestran como un ID de SFDC en vez de con un nombre.**

En la página principal, al filtrar la tabla de tareas para ver un equipo, los nombres de usuario no se muestran correctamente cuando hay más de 1.000 nombres.

**Agile: cuando se sincroniza con CA Clarity, si las direcciones de correo electrónico de los usuarios no coinciden con las mayúsculas y minúsculas, se agrega una actualización de Chatter para informar del cambio de la dirección de correo electrónico de un usuario.**

Al sincronizar entre CA Agile Vision y CA Clarity PPM, se recibirá una fuente de Chatter acerca de los cambios de una dirección de correo electrónico.

#### **Producción: al ordenar por asignatario, aparece un orden incorrecto.**

Al clasificar según el asignatario, el orden de clasificación es incorrecto.

#### **Lista de trabajos pendientes: si se crea un filtro con un valor en blanco en el atributo de puntos, se produce un error en la lista de trabajos pendientes.**

Al crear un filtro con un valor vacío en el atributo de puntos, se devuelve el error: "Attempt to de-reference a null object. An unexpected error has occurred." (Intento de eliminar la referencia a un objeto NULL.Se ha producido un error inesperado.)

#### **Corrección anterior que causa una incidencia con las Horas restantes. Se tiene que agregar un día completo a la iteración para obtener valores correctos.**

Parece que las fechas de finalización de la iteración utilizan la fecha como 12:01 a. m., lo que elimina un día completo de trabajo de las horas restantes. Si se agrega un día extra a la iteración, se obtendrá el último día esperado de trabajo.

#### **CA Agile Vision: Demasiados datos pueden causar el error 'ca\_agile: Demasiadas declaraciones de script: 200001' cuando se accede a la página de la historia de usuario y gráfico**

Cuando la cantidad de datos de las historias de usuario y de las tareas en una iteración es demasiado grande, aparece un error. Cuando se accede a la página de historias de usuario y gráficos, el producto carga todos los datos de la lista de editores de la jerarquía y la instrucción execute alcanza los límites del gobernador.

#### **La configuración de idioma del usuario de CA Agile Vision pasa del japonés al inglés después de haber ejecutado un trabajo de sincronización del proyecto de CA Agile Vision.**

El trabajo de sincronización del proyecto de CA Agile Vision hace que la configuración de idioma cambie de japonés a inglés. (CA Clarity PPM On Demand 12.1.0.6 y entrega del parche de CA Agile Vision 2011 Spring)

#### **Establecimiento y borrado del campo Activo**

Al borrar el campo Activo de un proyecto, entrega, iteración o equipo, éste no se convierte en inactivo.

Actualización: El campo Activo está ahora disponible para la iteración.

## <span id="page-16-0"></span>**Capítulo 3: Funciones nuevas, mejoradas y eliminadas**

Esta sección contiene los siguientes temas:

[Funciones nuevas](#page-16-1) (en la página 17) [Funciones mejoradas](#page-19-0) (en la página 20) [Funciones eliminadas](#page-21-2) (en la página 22)

### <span id="page-16-1"></span>**Funciones nuevas**

Esta entrega incluye las siguientes funciones nuevas:

- [Programación en pareja](#page-17-0) (en la página 18)
- [Usuario con acceso de](#page-17-1) sólo lectura (en la página 18)
- [Búsqueda de varios valores](#page-18-0) (en la página 19)
- [Integración de Tasktop](#page-18-1) (en la página 19)

#### <span id="page-17-0"></span>**Programación en pareja**

Se puede asignar una épica, historia de usuario, incidencia o tarea a más de un propietario. Esta función incluye lo siguiente:

- El nombre del campo Asignatario se cambia a Propietarios en todas las páginas de productos.
- Los puntos u horas estimadas para la tarea se distribuyen de forma equitativa entre los propietarios.
- Cada propietario de la tarea puede introducir registros de trabajo independientes.
- Las horas restantes de la tarea se calculan en función de todas las entradas del registro de trabajo y se distribuyen de forma equitativa entre los propietarios de la tarea.
- Cuando se agrega o se elimina un propietario de una historia de usuario o tarea, se puede configurar una notificación de correo electrónico para todos los propietarios de la historia de usuario o tarea para informarlos acerca del cambio.
- Si se sincronizan usuarios de CA Agile Vision con recursos de CA Clarity PPM, se agrega una asignación en CA Clarity PPM para cada propietario de la tarea de CA Agile Vision.

**Nota:** Para obtener más información acerca de la programación en pareja, consulte la *Guía del usuario de CA Agile Vision*.

#### <span id="page-17-1"></span>**Usuarios con acceso de sólo lectura**

Los usuarios pueden tener acceso de sólo lectura a un producto, historia de usuario, incidencia, tarea, épica, tema y equipo de este producto. Un administrador del sistema, superusuario de Vision, superusuario de CA Agile Vision o un propietario del producto pueden permitir acceso de sólo lectura a otros usuarios a los detalles de un producto.

#### <span id="page-18-0"></span>**Búsqueda de varios valores**

Se puede utilizar el campo de búsqueda de varios valores (MVL) para vincular un objeto personalizado con varios valores de campo a un objeto de CA Agile Vision.

Se puede vincular un campo de MVL a los siguientes objetos integrados:

- Historia de usuario
- **Incidencia**
- Tarea
- **Producto**
- **Entrega**
- **Iteración**

**Nota:** Para obtener más información acerca de la programación en pareja, consulte la *Guía de administración de CA Agile Vision y Product Vision*.

#### <span id="page-18-1"></span>**Integración de Tasktop**

Tasktop permite que las organizaciones se conecten a CA Agile Vision y CA Product Vision con artefactos clave de proyecto que se encuentren en repositorios independientes. Mediante la tecnología de sincronización de Tasktop, CA Agile Vision y CA Product Vision permiten compartir artefactos, como historias de usuario, tareas y defectos, con otros productos de ALM como JIRA, HP Quality Center e IBM Rational Team Concert (RTC). Esta integración proporciona las siguientes ventajas:

- Siga realizando planificaciones relacionadas con el desarrollo, control de calidad y gestión.
- Mantenga el desarrollo centrado en el desarrollo de software mediante la gestión de artefactos de CA Agile Vision y CA Product Vision directamente desde la IDE.
- Aumente la precisión de los datos y ayude a reducir posibles errores provocados por la información del proyecto que resida en repositorios independientes.
- Gane una visibilidad y generación de informes unificada en el equipo del proyecto.

**Nota:** Para obtener más información acerca de Tasktop, consulte la ayuda de Tasktop disponible en [http://help.tasktop.com/help/.](http://help.tasktop.com/help)

## <span id="page-19-0"></span>**Funciones mejoradas**

Esta entrega incluye mejoras en las siguientes funciones:

- [Mejoras en el muro virtual](#page-19-1) (en la página 20)
- [Página Jerarquía de la épica mejorada](#page-20-0) (en la página 21)
- [Filtro de la página Lista de trabajos pendientes](#page-20-1) (en la página 21)
- Gráfi[co de avance](#page-20-1) (en la página 21)
- [Página Lista de trabajos pendientes de la iteración y gráficos](#page-20-2) (en la página 21)
- [Clonación de una historia de usuario](#page-20-3) (en la página 21)
- [Seguridad](#page-21-0) (en la página 22)
- [Cambio del tamaño de las páginas de lista](#page-21-1) (en la página 22)

#### <span id="page-19-1"></span>**Mejoras en el muro virtual**

El muro virtual incluye las siguientes mejoras:

- En el muro virtual, la información se puede filtrar por entrega.
- Los miembros del equipo pueden agregar impedimentos a una tarea en el muro virtual.
- En la información sobre herramientas, las historias de usuario muestran el icono de dependencia con detalles.
- En la información sobre herramientas, las tarjetas de tarea muestran el icono de impedimento con detalles.
- Los miembros del equipo pueden filtrar el muro virtual para ver las historias de usuario y las tareas asignadas a un miembro del equipo individual.

**Nota:** Para obtener más información acerca del muro virtual, consulte la *Guía del usuario de CA Agile Vision*.

#### <span id="page-20-0"></span>**Página Jerarquía de la épica mejorada**

Se ha simplificado la página Jerarquía de la épica para que sea más legible. La página muestra las siguientes columnas:

- Acción (editar)
- ID (descriptivo)
- Título
- Estado (sólo visualización, porque es el mismo campo para diferentes objetos)
- Puntos (en blanco para la tarea)
- Prioridad (en blanco para la tarea)
- Equipo
- Entrega (en blanco para la épica)
- Iteración (en blanco para la épica)
- Propietario
- Tipo

#### <span id="page-20-1"></span>**Filtro de la página Lista de trabajos pendientes**

Se puede filtrar la página Lista de trabajos pendientes para mostrar todas las historias de usuario, incluidas las que no tienen ningún punto asignado.

#### <span id="page-20-2"></span>**Página Lista de trabajos pendientes de la iteración y gráficos**

Se puede filtrar la información por entrega en la página Lista de trabajos pendientes de la iteración y gráficos.

#### <span id="page-20-3"></span>**Clonación de una historia de usuario**

Al clonar una historia de usuario se copiarán todos los campos a la nueva historia de usuario, excepto los campos de sólo lectura de la historia de usuario y las tareas seleccionadas. Los campos copiados incluirán campos personalizados tanto de la historia de usuario como de las tareas seleccionadas.

#### <span id="page-21-0"></span>**Seguridad**

Los superusuarios pueden crear, editar o suprimir todos los equipos y sus miembros del equipo. El propietario del producto puede crear, editar o suprimir equipos del producto y sus miembros del equipo.

#### <span id="page-21-1"></span>**Cambio del tamaño de las páginas de lista**

Cuando se cambia el tamaño de una columna en la página de lista, el resto de columnas de la página cambian de tamaño automáticamente. La página recuerda la configuración del tamaño de la columna y no es necesario volver a cambiar el tamaño de las columnas al volver a acceder a la página. Esta función es específica del equipo y del explorador. Restablezca esta configuración cuando borre la memoria caché.

### <span id="page-21-2"></span>**Funciones eliminadas**

En esta entrega, se han eliminado las siguientes funciones:

- El menú desplegable Ver no está disponible en las siguientes páginas. Desde el menú puede acceder a estas páginas.
	- Lista de trabajos pendientes de iteración y gráficos
	- Muro virtual
	- Información de la iteración
	- Fuente de Chatter de iteración
- Los siguientes informes no están disponibles en CA Agile Vision, va que las historias de usuario y las tareas tienen varios propietarios:
	- Seguimiento de la iteración: Task Hours by Team Member (Horas de la tarea por miembro del equipo)
	- Seguimiento de la iteración: User Story Progress by Team Member (Progreso de la historia de usuario por miembro del equipo)
- Como todos los miembros del equipo pueden ser propietarios de la tarea o de la historia de usuario, no se comprueban los recursos de CA Clarity PPM sincronizados en busca del propietario de la tarea o de la historia de usuario.

## <span id="page-22-0"></span>**Capítulo 4: Documentación**

Esta sección contiene los siguientes temas:

[Visualización de la biblioteca de CA](#page-22-1) Technologies (en la página 23)

## <span id="page-22-1"></span>**Visualización de la biblioteca de CA Technologies**

La biblioteca de CA Technologies proporciona la documentación del producto establecida en formato HTML que cumple la sección 508 y una versión impresa de cada guía. La biblioteca de CA Technologies se instala automáticamente con el producto y se puede acceder a ella al hacer clic en el vínculo Ayuda del producto.

La biblioteca de CA Technologies del producto se puede descargar y extraer (un archivo zip) desde el [Soporte en línea de CA](http://www.ca.com/worldwide).

#### **Para extraer el archivo zip y ver la biblioteca de CA Technologies, siga estos pasos:**

- 1. Utilice un producto de archivo como WinZip.
- 2. Extraiga el contenido a una carpeta local.
- 3. Haga doble clic en el archivo Bookshelf.html de la carpeta Bookshelf.

Se abrirá la biblioteca de CA Technologies y se podrá utilizar para ver y buscar la documentación del producto.

#### <span id="page-22-2"></span>**Dónde buscar documentación**

Se puede acceder a la documentación del producto en las siguientes ubicaciones:

- Al hacer clic en el vínculo Ayuda del producto.
- En el directorio Documentación del medio de instalación. Al hacer doble clic en Bookshelf.html.
- En Soporte técnico de [http://ca.com/support.](http://www.ca.com/worldwide)

### <span id="page-23-0"></span>**Cómo ver y buscar PDF**

Si desea ver archivos PDF, descargue e instale Adobe Reader desde el sitio Web de Adobe, si no está ya instalado en su equipo.

Si se abre un archivo PDF en Adobe Reader en la biblioteca de CA Technologies y se realiza una búsqueda, la búsqueda se realizará en el archivo PDF individual y se verán las instancias individuales del término de búsqueda.

## <span id="page-24-0"></span>**Capítulo 5: Problemas conocidos**

Esta sección describe los problemas conocidos de CA Agile Vision:

#### **La edición en línea está deshabilitada en la página Entrega.**

Si se agrupan las columnas por producto en la página de lista Entrega, se deshabilita la edición en línea. Cuando se borra la agrupación, se restaura la edición en línea.

#### **Establecimiento y borrado del campo Activo**

Al borrar el campo Activo de un proyecto, entrega o equipo, éste no se convierte en inactivo.

#### **Los códigos de cargo se asignan a tareas incluso cuando se encuentran inactivos.**

#### **Solución alternativa**

Se puede actualizar la asignación de modo que sólo se asignen a tareas de CA Agile Vision los códigos de cargo activos.

#### **Los gráficos no aparecen en los idiomas localizados cuando se habilita una configuración de Windows Server.**

Los gráficos no aparecen en pantalla cuando se activa el valor de configuración de Windows Server Configuración de seguridad mejorada de Internet Explorer. Siga los siguientes pasos para desinstalar la configuración de seguridad.

#### **Siga estos pasos:**

- 1. En el menú Inicio de Windows, seleccione la opción Ejecutar.
- 2. En el cuadro de diálogo Ejecutar, escriba *appwiz.cpl*.
- 3. En la ventana Agregar o quitar programas, seleccione el programa Componentes de Windows.
- 4. En el asistente para componentes de Windows, elimine la selección de la opción Configuración de seguridad mejorada de Internet Explorer para deshabilitarla.
- 5. Haga clic en Siguiente.
- 6. Complete los pasos restantes del asistente.

#### **La ayuda en línea devuelve marcadores de código cuando se realizan búsquedas que contienen el símbolo de y comercial (&)**

En la ayuda en línea, cuando se realizan búsquedas que contienen la y comercial ("&"), aparecen marcadores de código.

#### **Incidencias de globalización en la interfaz de usuario**

En algunos idiomas y debido a incompatibilidades entre las plataformas, existen incoherencias en la traducción de algunas páginas, botones, etiquetas de campos y otros elementos de la interfaz de usuario. Por ejemplo, la interfaz de usuario traducida muestra texto en inglés o texto truncado.

#### **Retraso en el acceso a la lista de trabajos pendientes del producto para nuevos miembros del equipo**

Tras agregar un usuario como miembro del equipo de producto, el usuario deberá esperar varios minutos antes de poder acceder a la lista de trabajos pendientes del producto.

#### **La lista desplegable de historias de usuario muestra valores personalizados para la incidencia en la lista de trabajos pendientes**

Cuando se edita en línea una historia de usuario o incidencia en la lista de trabajos pendientes, la lista desplegable muestra valores personalizados para ambos. Esto sucede porque la historia de usuario y la incidencia son el mismo objeto en CA Agile Vision.

#### **Las fuentes de Chatter muestran historias de usuario en lugar de incidencias**

Las fuentes de Chatter mostrarán historias de usuario aunque se trate de una actualización para una incidencia porque son básicamente el mismo objeto en CA Agile Vision.

#### **La búsqueda de AGVN-0, AGVN-T0 o AGVN-E0 muestra todos los resultados en lugar de los registros especificados.**

Cuando se busca en el ID asignado a la primera historia de usuario, tarea o épica creada (AGVN-0, AGVN-T0 o AGVN-E0), los resultados de la búsqueda no devuelven solamente la historia de usuario, la tarea o la épica específica. En cambio, se devuelven todas las historias de usuario, todas las tareas o todas las épicas.

#### **En la configuración de los detalles de la iteración falta el campo Entrega afectada**

Al hacer clic en Configuración, en la página Detalles de la iteración, falta el campo Entrega afectada en la lista de campos configurables.

#### **La página Detalles de la iteración presenta problemas de diseño Safari.**

La página Detalle de iteración muestra problemas de visualización cuando se accede desde Safari. Se trata de un problema conocido de Safari.

#### **Solución alternativa**

Configure la página Detalles de la iteración para reducir el número de columnas de la página. También puede cambiarse el tamaño de las columnas para alinear los datos en la vista Historias de usuario y gráficos.

#### **La selección de una entrega para una incidencia de la lista de trabajos pendientes no actualiza los valores de la entrega de corrección o afectada de la incidencia.**

Cuando se selecciona una entrega para una incidencia desde la lista de trabajos pendientes, no se actualizan los valores de la entrega corregida o afectada de la incidencia. La información de la entrega sólo se utiliza si se establecen tanto la entrega como la iteración de una incidencia para que muestren la entrega a la que pertenece la iteración.

#### **Al instalar o al actualizar a la nueva versión de CA Agile Vision, se recibe un error de instalación del paquete.**

Si se recibe el siguiente mensaje al instalar o actualizar a la nueva entrega de CA Agile Vision, se deberá habilitar el seguimiento de fuentes de los objetos Producto y Requisito.

#### *Package install error There are problems that prevent this package from being installed.*

#### **Problems:**

Missing Organization Feature: ca\_agile\_Project\_c.FeedTracking Custom Object Records

Missing Organization Feature: ca\_agile\_Requirement\_c.FeedTracking Custom Object Records

#### **Acción**

Permitir el seguimiento de fuentes

#### **Siga estos pasos:**

1. Haga clic en Configuración.

Se mostrará la página de configuración de Salesforce.com.

2. Haga clic en Configuración de aplicaciones, Personalizar, Chatter, Seguimiento de fuentes.

- 3. En la parte izquierda de la página, seleccione Producto como el objeto.
- 4. Seleccione la casilla de verificación Activar seguimiento de fuentes.
- 5. Haga clic en Save (Guardar).
- 6. Repita los pasos anteriores para el objeto de Requisito.

#### **No se traduce el mes en el Avance de la entrega**

En el gráfico de avance, el mes no está traducido.

#### **Los tipos de registro no están traducidos en la página Lista de trabajos pendientes.**

En la página Lista de trabajos pendientes, los Tipos de registro "Historia de usuario" e "Incidencia" no se traducen en los idiomas localizados.

#### **En el caso de japonés: TestConnection.exe no puede iniciar el complemento de Quality Center.**

Después de instalar y configurar el complemento de HP Quality Center, no se puede iniciar la versión localizada en japonés mediante la ejecución de TextConnection.exe.

#### **El valor de la columna Tipo aparece en inglés para una historia de usuario de la página Jerarquía de la épica.**

Cuando se muestran historias de usuario vinculadas en la página Jerarquía de la épica, el valor de la columna Tipo aparece en inglés. Este problema aparece en francés, alemán e italiano.

#### **La opción de edición en línea a veces aparece desactivada en la página Lista de trabajos pendientes.**

Si las columnas se agrupan por tema en la lista de trabajos pendientes, se deshabilita la edición integrada. Cuando se borra la agrupación, se restaura la edición integrada.

#### **Después de actualizar a CA Agile Vision Spring 2012, la columna Indicadores a veces no aparece.**

Si se han configurado las columnas en la página Lista de trabajos pendientes, agregue manualmente la columna Indicadores a la página de lista. Utilice el botón Configurar para agregar la columna para mostrar los iconos cuando una historia de usuario tiene una dependencia o cuando una tarea tiene un impedimento.

## <span id="page-28-0"></span>**Apéndice A: Compatibilidades**

CA Agile Vision se ejecuta en la plataforma Salesforce.com y presenta los mismos requisitos que dicha plataforma.

Esta sección contiene los siguientes temas:

[Explorador cliente](#page-28-1) (en la página 29) [Aplicaciones](#page-28-2) (en la página 29)

## <span id="page-28-1"></span>**Explorador cliente**

CA Agile Vision es compatible con los exploradores siguientes:

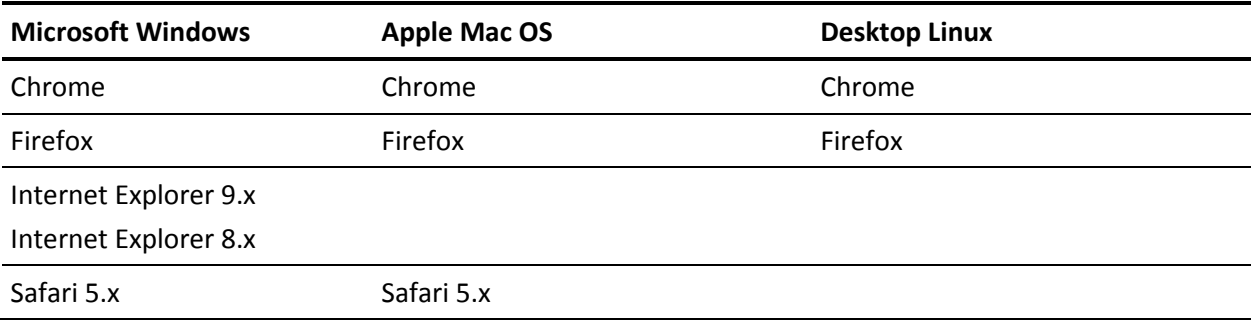

## <span id="page-28-2"></span>**Aplicaciones**

CA Agile Vision se integra con las versiones de las aplicaciones siguientes:

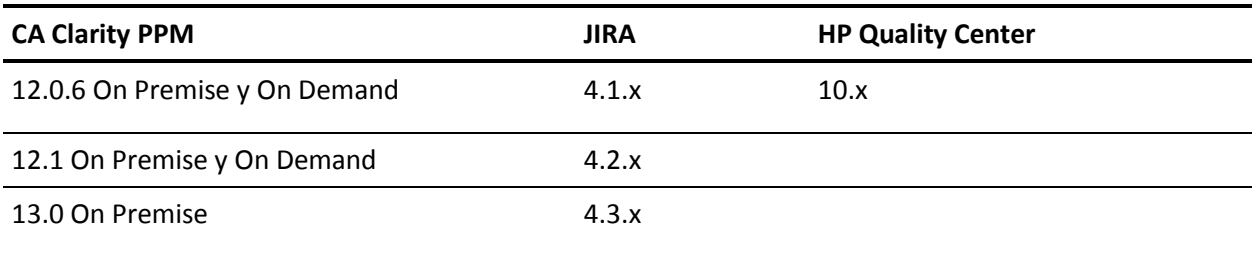

## <span id="page-30-0"></span>**Apéndice B: Acuerdos de terceros**

La información de la licencia para software y utilidades de terceros que utiliza CA Agile Vision está disponible en la carpeta \Bookshelf Files\TPSA de la biblioteca de CA Technologies.